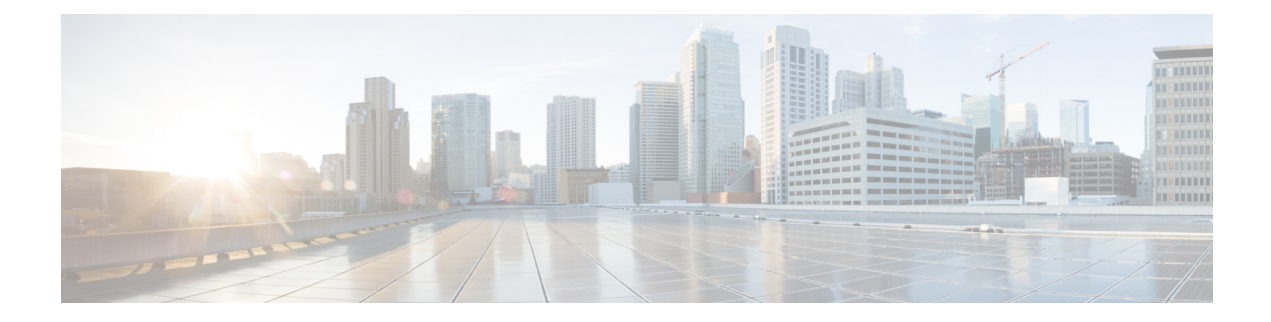

# **Configuring the Unicast RIB and FIB**

This chapter describes how to configure and manage routes in the unicast Routing Information Base (RIB) and the Forwarding Information Base (FIB) on Cisco NX-OS switches.

This chapter includes the following sections:

- About the [Unicast](#page-0-0) RIB and FIB, on page 1
- [Managing](#page-2-0) the Unicast RIB and FIB, on page 3
- Verifying the Unicast RIB and FIB [Configuration,](#page-9-0) on page 10

## <span id="page-0-0"></span>**About the Unicast RIB and FIB**

The unicast RIB (IPv4 RIB) and FIB are part of the Cisco NX-OS forwarding architecture, as shown in the following figure.

#### **Figure 1: Cisco NX-OS Forwarding Architecture**

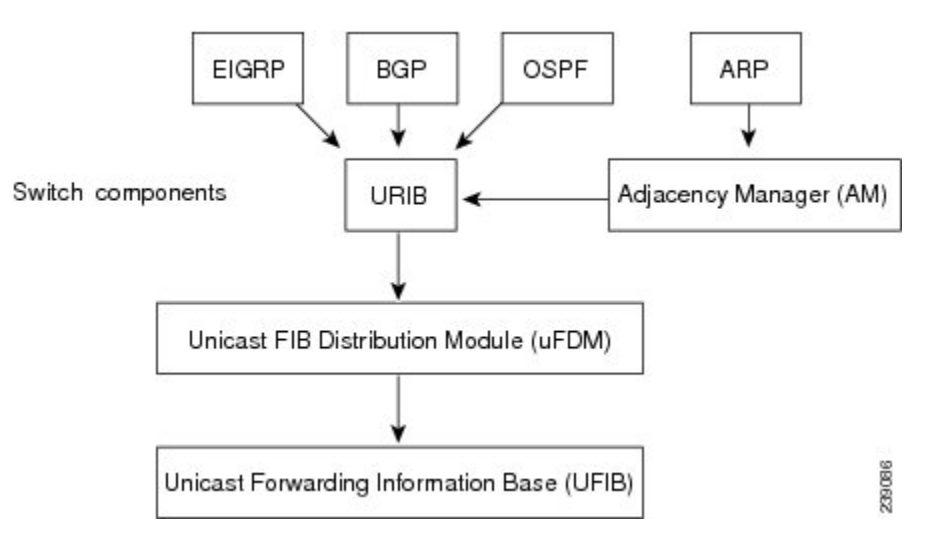

The unicast RIB maintains the routing table with directly connected routes, static routes, and routes learned from dynamic unicast routing protocols. The unicast RIB also collects adjacency information from sources such as the Address Resolution Protocol (ARP). The unicast RIB determines the best next-hop for a given route and populates the unicast forwarding information base (FIBs) by using the services of the unicast FIB distribution module (FDM).

Each dynamic routing protocol must update the unicast RIB for any route that has timed out. The unicast RIB then deletes that route and recalculates the best next-hop for that route (if an alternate path is available).

### **Layer 3 Consistency Checker**

In rare instances, an inconsistency can occur between the unicast RIB and the FIB on each module. Cisco NX-OS supports the Layer 3 consistency checker. This feature detects inconsistencies between the unicast IPv4 RIB and the FIB on each interface module. Inconsistencies include the following:

- Missing prefix
- Extra prefix
- Wrong next-hop address
- Incorrect Layer 2 rewrite string in the ARP or neighbor discovery (ND) cache

The Layer 3 consistency checker compares the FIB entries to the latest adjacency information from the Adjacency Manager (AM) and logs any inconsistencies. The consistency checker then compares the unicast RIB prefixes to the module FIB and logs any inconsistencies. See the Triggering the Layer 3 Consistency Checker section.

You can then manually clear any inconsistencies. See the Clearing Forwarding Information in the FIB section.

#### **FIB Tables**

The following are the unicast routing table capacities for the Cisco Nexus 3500 platform switches when the switch is configured in the normal forwarding mode:

- Unicast Routing Host table = 64,000 hash table entries
- Unicast Routing LPM table = 16,000 TCAM entries
- ECMP members Table size: 16,000 entries

The following are the unicast routing table capacities for the Cisco Nexus 3500 platform switches when the switch is configured inthe warp mode:

- L3 Unicast Host table = 8000 TCAM entries
- L3 Unicast LPM table = 4000 TCAM entries

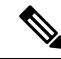

**Note** ECMP is not supported on warp mode.

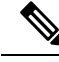

In warp mode, when two equal cost paths are received in RIB, one of the paths is installed in the hardware. It is recommended to configure the maximum-path to one under the routing protocol configuration. **Note**

Ш

#### **Virtualization Support**

The Unicast RIB and FIB support Virtual Routing and Forwarding instances (VRFs). For more information, see Configuring Layer 3 [Virtualization.](b-cisco-nexus-3600-nx-os-unicast-routing-configuration-guide-93x_chapter14.pdf#nameddest=unique_49)

# <span id="page-2-0"></span>**Managing the Unicast RIB and FIB**

**Note**

If you are familiar with the Cisco IOS CLI, be aware that the Cisco NX-OS commands for this feature might differ from the Cisco IOS commands that you would use.

#### **Displaying Module FIB Information**

You can display the FIB information on a switch.

#### **DETAILED STEPS**

To display the FIB information on a switch, use the following commands in any mode:

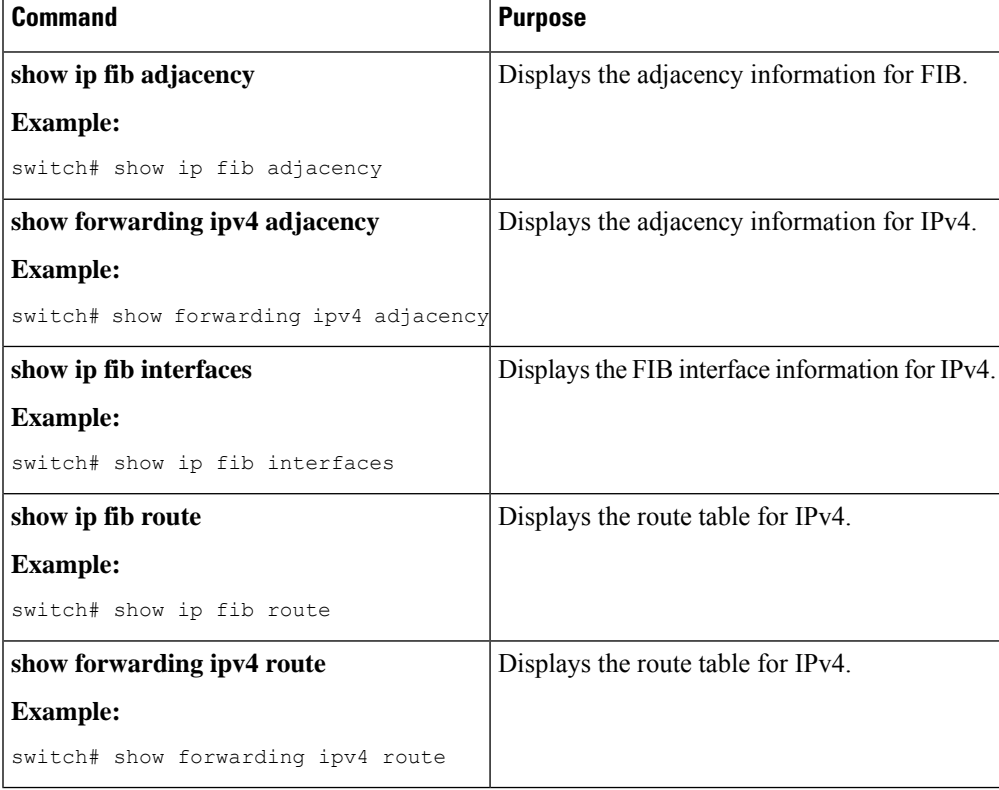

This example shows the FIB contents on a switch:

```
switch# show ip fib route
```

```
IPv4 routes for table default/base
```
------------------+------------------+--------------------- Prefix | Next-hop | Interface ------------------+------------------+--------------------- 0.0.0.0/32 Drop Null0 255.255.255.255/32 Receive sup-eth1

#### **Configuring Load Sharing in the Unicast FIB**

Dynamic routing protocols, such as Open Shortest Path First (OSPF), support load balancing with equal-cost multipath (ECMP). The routing protocol determines its best routes based on the metrics configured for the protocol and installs up to the protocol-configured maximum paths in the unicast RIB. The unicast RIB compares the administrative distances of all routing protocol paths in the RIB and selects a best path set from all of the path sets installed by the routing protocols. The unicast RIB installs this best path set into the FIB for use by the forwarding plane.

The forwarding plane uses a load-sharing algorithm to select one of the installed paths in the FIB to use for a given data packet.

You can globally configure the following load-sharing settings:

- load-share mode—Selects the best path based on the destination address and port or the source and the destination address and port.
- Universal ID—Sets the random seed for the hash algorithm. You do not need to configure the Universal ID. Cisco NX-OS chooses the Universal ID if you do not configure it.

Load sharing uses the s srkuyo;pame path for all packets in a given flow. A flow is defined by the load-sharing method that you configure. For example, if you configure source-destination load sharing, then all packets with the same source IP address and destination IP address pair follow the same path.

To configure the unicast FIB load-sharing algorithm, use the following command in global configuration mode:

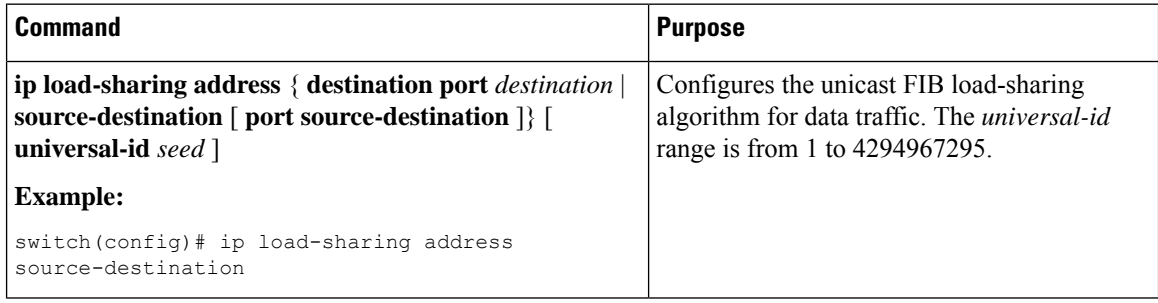

#### **Configuring Hash Offset**

To avoid ECMP polarization in a multi-tier ECMP session, you must configure a different ECMP hash-offset on each tier. Starting with Cisco NX-OS Release  $6.0(2)U5(1)$ , a new CLI for ECMP hash concatenation is introduced to achieve uniform distribution of the traffic across 16 way ECMP paths. The updated CLI support exists for Cisco Nexus 3100 platform switches and not on Cisco Nexus 3000 Series switches. You can configure the hash offset in the range of <0-15> in non-concatenate mode and in the range of <0-63> in concatenate mode.

In concatenation mode, if the hash-offset isset to 0 and concatenation isset, the **show running-config** command displays hardware ecmp hash-offset 0 concatenation. The hash-offset is programmed as

Ш

per value. On downgrade, if concatenation is configured, the CAP check asks to remove the configuration.

In non-concatenation mode, if the hash-offset is set to 0 and concatenation is reset, the show running-config command does not display hardware ecmp hash-offset 0. The hash-offset is programmed as per value if the hash-offset value is in range 0-15. The hash-offset displays CLI error if the value is in range 16-63 (The non-concatenated mode supports hash-offset for 0-15 range).

The hash-offset in show running-config is visible as per the configured value.

To configure an ECMP hash-offset, use the following commands in global configuration mode:

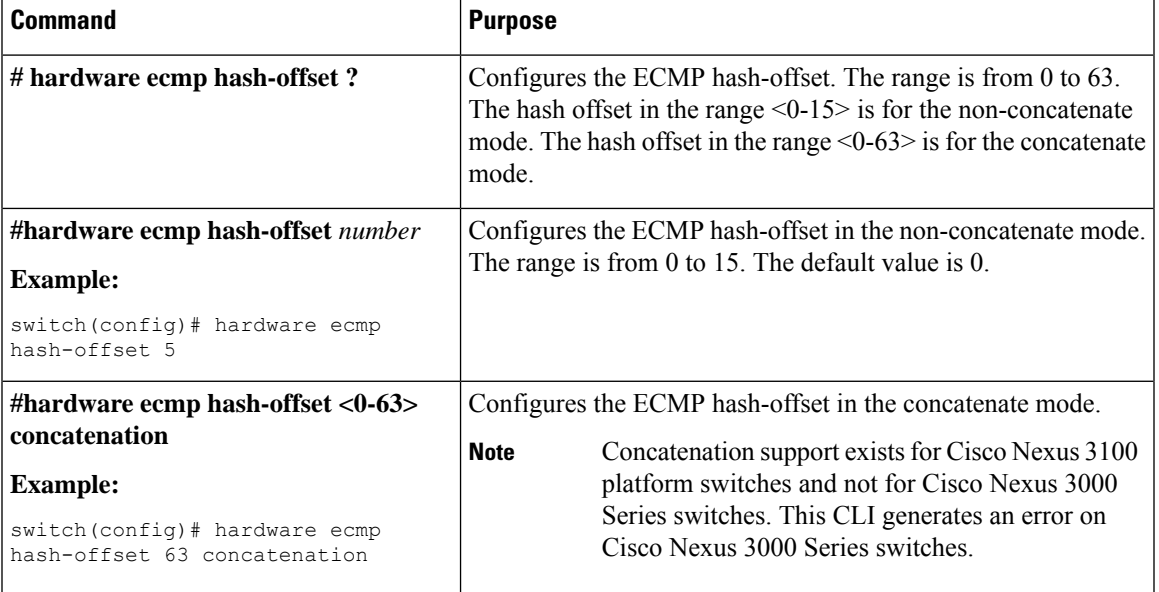

You can use the ECMP hash-offset configured by using the hardware ecmp hash-offset command along with different universal IDs configured by using the ip load-sharing address command to produce various hash results in the load-sharing algorithm.

#### **Configuring Hash Polynomial**

Starting with Release 6.0(2)U5(1), new CLI is added for the CRC configuration.

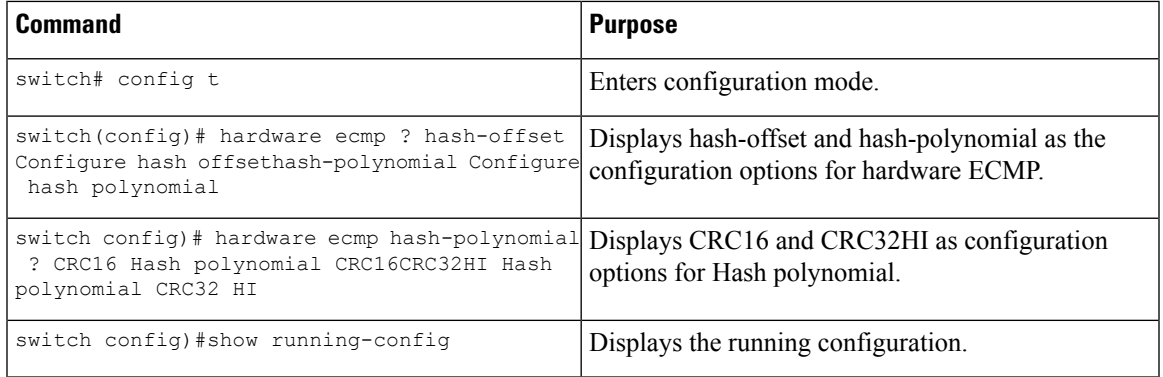

To display the unicast FIB load-sharing algorithm, use the following command in any mode:

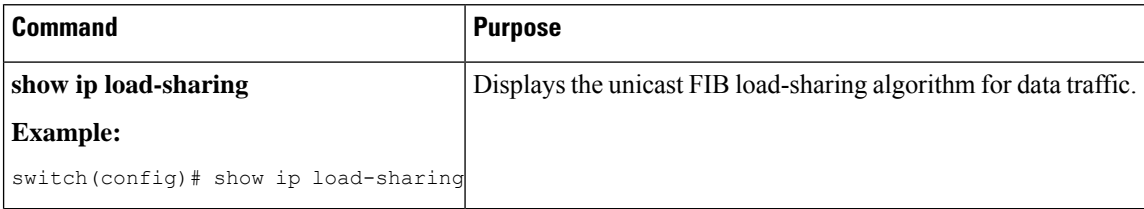

To display the route that the unicast RIB and FIB use for a particular source address and destination address, use the following command in any mode:

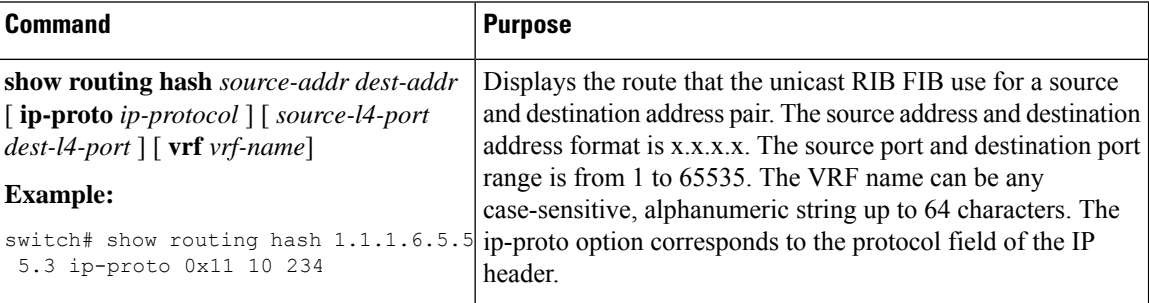

This example shows how to display the route selected for a source/destination pair:

```
switch# show routing hash 1.1.1.6.5.5.5.3 ip-proto 0x11 10 234
Load-share parameters used for software forwarding:
load-share mode: address source-destination port source-destination
Universal-id seed: 0xe05e2e85
Invoking pc_ic_ecmp_resolution
Hash for VRF "default"
Hashing to path *Eth1/29%
For route:
5.5.5.0/24 ubest/mbest: 3/0
*via 2.2.2.1, Eth1/18, [1/0], 00:14:14, static
*via 3.3.3.1, Eth1/29, [1/0], 00:14:14, static
*via 4.4.4.1, Eth1/34, [1/0], 00:14:14, static
```
#### **Displaying Routing and Adjacency Information**

ou can display the routing and adjacency information.

To display the routing and adjacency information, use the following commands in any mode:

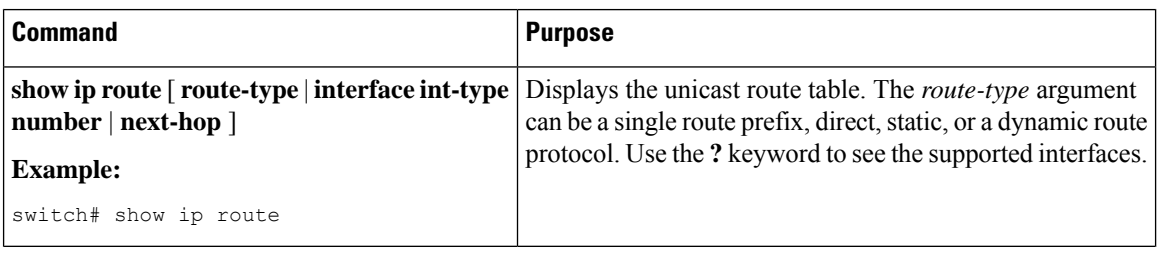

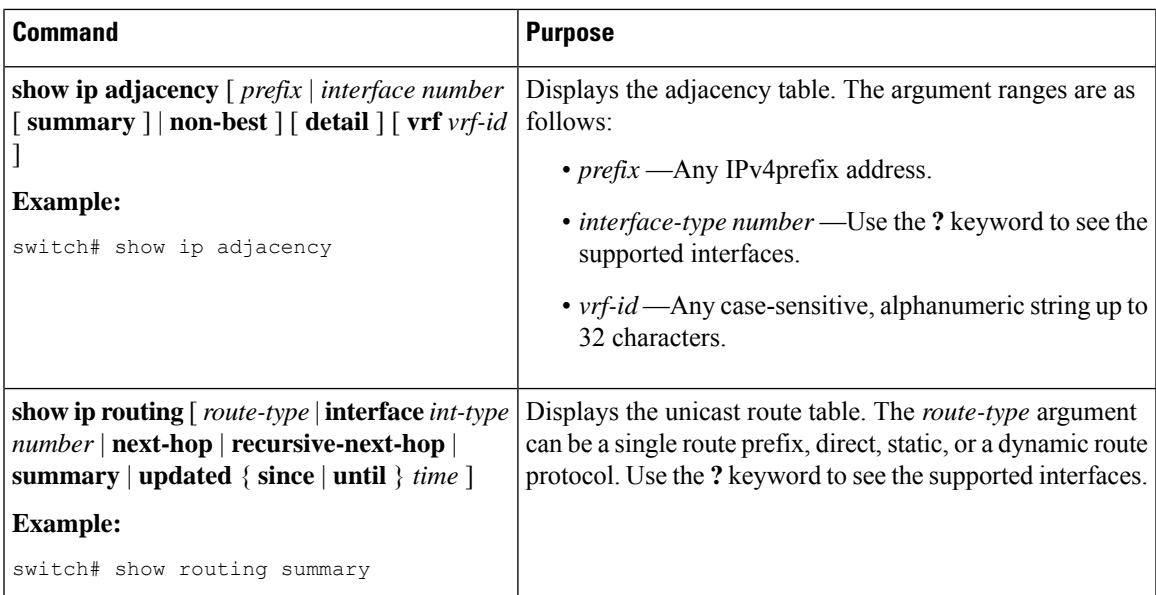

This example displays the unicast route table:

```
switch# show ip route
IP Route Table for VRF "default"
'*' denotes best ucast next-hop
'**' denotes best mcast next-hop
'[x/y]' denotes [preference/metric]
192.168.0.2/24, ubest/mbest: 1/0, attached
*via 192.168.0.32, Eth1/5, [0/0], 22:34:09, direct
192.168.0.32/32, ubest/mbest: 1/0, attached
```
\*via 192.168.0.32, Eth1/5, [0/0], 22:34:09, local

This example shows the adjacency information:

switch# show ip adjacency

IP Adjacency Table for VRF default Total number of entries: 2 Address Age MAC Address Pref Source Interface Best 10.1.1.1 02:20:54 00e0.b06a.71eb 50 arp mgmt0 Yes 10.1.1.253 00:06:27 0014.5e0b.81d1 50 arp mgmt0 Yes

### **Triggering the Layer 3 Consistency Checker**

You can manually trigger the Layer 3 consistency checker.

To manually trigger the Layer 3 consistency checker, use the following commands in global configuration mode:

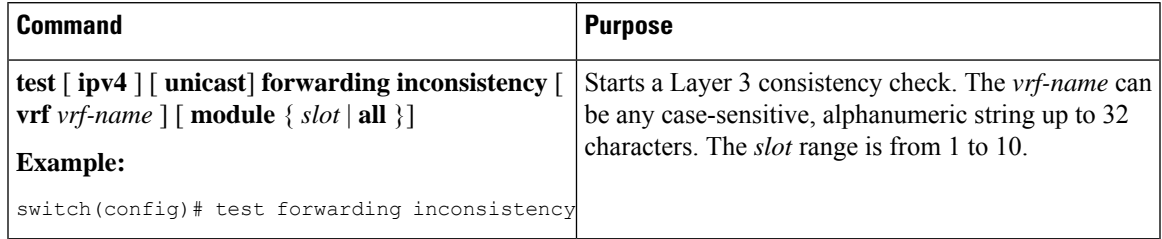

To stop the Layer 3 consistency checker, use the following commands in global configuration mode:

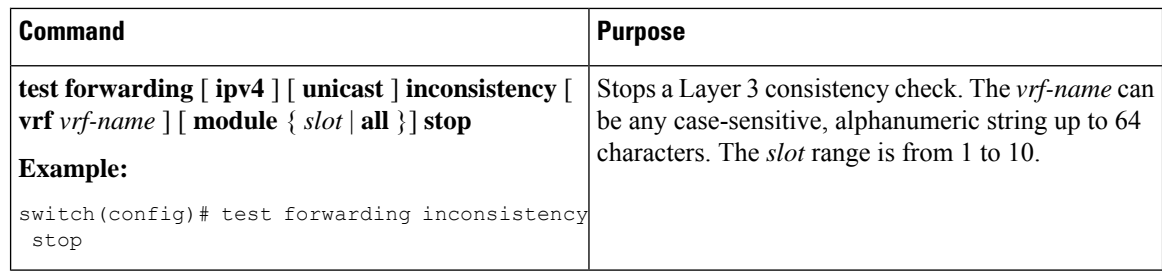

To display the Layer 3 inconsistencies, use the following commands in any mode:

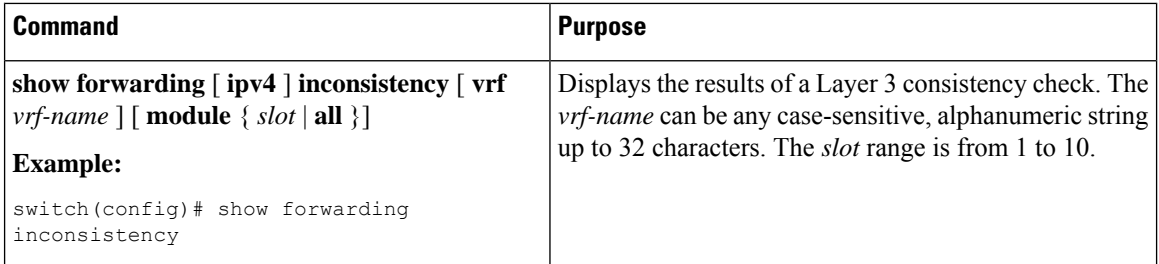

### **Clearing Forwarding Information in the FIB**

You can clear one or more entries in the FIB.

 $\mathscr{D}$ 

**Note** The **clear forwarding** command disrupts forwarding on the switch.

To clear an entry in the FIB, including a Layer 3 inconsistency, use the following command in any mode:

| <b>Command</b>                                                                                                    | <b>Purpose</b>                                                                                                    |
|----------------------------------------------------------------------------------------------------|----------------------------------------------------------------------------------------------------|
| clear forwarding { ipv4 } route $\{*\mid prefix\}$<br>$\lceil \text{vrf} \cdot \text{vrf-name} \rceil \lceil \text{module} \{ \text{slot} \cdot \lceil \text{all} \rceil \rceil \} \rceil$ | Clears one or more entries from the FIB. The route options<br>are as follows:                                              |
| <b>Example:</b>                                                                                                    | $\cdot$ *—All routes                                                                                                    |
| switch (config) # clear forwarding ipv4<br>route *                                                                                                    | • <i>prefix</i> — Any IPprefix.                                                                                            |
|                                                                                                    | The vrf-name can be any case-sensitive, alphanumeric string<br>up to 32 characters. The <b>slot</b> range is from 1 to 10. |

**Note** Ensure you clear the RIB entry after you clear the FIB entry.

### **Estimating Memory Requirements for Routes**

You can estimate the memory that a number of routes and next-hop addresses will use.

**Command Purpose** Displays the memory requirements for routes. The *num-routes* range is from 1000 to 1000000. The *num-nexthops* range is from 1 to 16. **show routing memory estimate routes** *num-routes* **next-hops** *num-nexthops* **Example:** switch# show routing memory estimate routes 1000 next-hops 1

To estimate the memory requirements for routes, use the following command in any mode:

### **Clearing Routes in the Unicast RIB**

You can clear one or more routes from the unicast RIB.

#### $\sqrt{1}$

**Caution** The \* keyword is severely disruptive to routing.

To clear one or more entries in the unicast RIB, use the following commands in any mode:

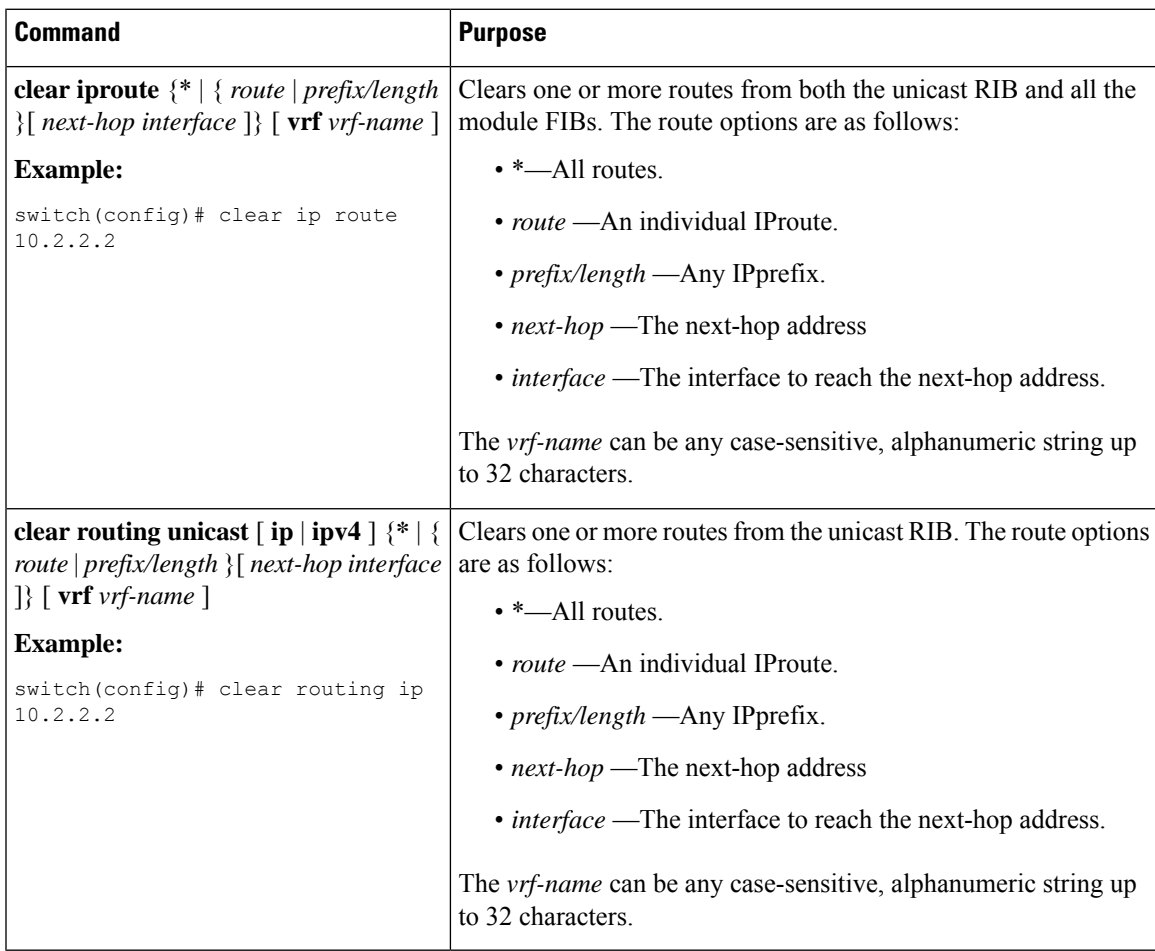

# <span id="page-9-0"></span>**Verifying the Unicast RIB and FIB Configuration**

To display the unicast RIB and FIB configuration information, perform one of the following tasks:

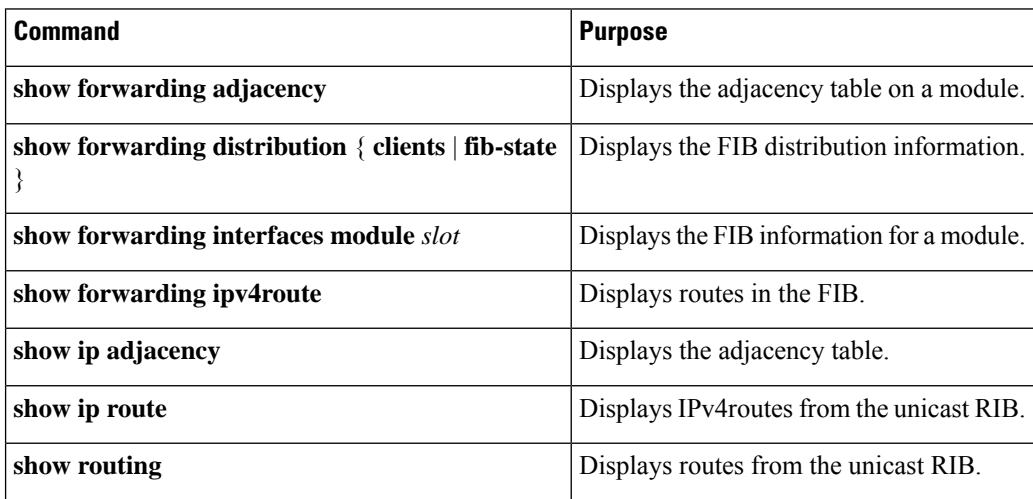